## **TSPlus**

1. TS plus JAVA (JDK) : <https://p30download.ir/fa/entry/698/> 2. 3. iMaster ( Users) 4. iMaster TSPlus RDS-knight 5. : <https://p30download.ir/fa/entry/53750/>  $\bullet$  $\bullet$  : \\10.0.0.12\cdbank\RDP 6. : a. [generate.exe](https://doc.samiansoft.com/download/attachments/339999/generate.exe?version=1&modificationDate=1622107333047&api=v2)  b. license.lic Application Tools Files  $\overline{\phantom{a}}$   $\overline{\phantom{a}}$   $\overline{\$ Share View Management<br>
3 This PC > Local Disk (C)<br>  $\wedge$  Management<br>  $\overline{\bigcirc}$  distance<br>  $\overline{\bigcirc}$  distance<br>  $\overline{\bigcirc}$  direction<br>  $\overline{\bigcirc}$  direction<br>  $\overline{\bigcirc}$  direction<br>  $\overline{\bigcirc}$  direction<br>  $\overline{\bigcirc}$  direction<br>  $\overline{\bigcirc$ **Home Share** View **Manage**  $\Rightarrow$   $\forall$   $\wedge$  **I** > This PC > Local Disk (C:) > Program Files (x86) >  $\sqrt{\frac{1}{2}}$  TSplus > UserDesktop > files >  $\begin{tabular}{l|c|c|c} \hline \textbf{Type 3} & \textbf{UseDeketop & The}\\ \hline \textbf{D} & \textbf{D} & \textbf{Type 2} & \textbf{Type 3} \\ \hline \textbf{D} & \textbf{D} & \textbf{Type 4} & \textbf{Type 5} \\ \hline \textbf{W2} & \textbf{W2} & \textbf{W2} & \textbf{H2} & \textbf{H2} & \textbf{H2} \\ \hline \textbf{W3} & \textbf{W2} & \textbf{W3} & \textbf{H2} & \textbf{H2} & \textbf{H2} \\ \hline \textbf{W2}$  $\begin{tabular}{c} $\displaystyle\bigtriangledown$ \begin{tabular}{|c|c|} \hline $\displaystyle\bigtriangledown$ & \multicolumn{3}{|c|} {\multicolumn{3}{c} {\end{tabular}} \end{tabular} } \end{tabular} \begin{tabular}{|c|c|} \hline $\displaystyle\bigtriangledown$ & \multicolumn{3}{|c|} {\end{tabular}} \end{tabular} \begin{tabular}{|c|c|c|} \hline $\displaystyle\bigtriangledown$ & \multicolumn{3}{|c|} {\end{tabular}} \end{tabular}$  $\frac{1}{2}$  Music Size -<br>COD ND  $F =$ Pictures 200 NB<br>96 KB<br>31 KB<br>5 KB<br>52 KB<br>17,193 KB<br>32 KB Friedrich<br>
Local Disk (C:)<br>
Logs<br>
Perflogs Program Files<br>Program Files **©** exit<br>
全 FarmManager<br>
□ FarmManager.exe.config<br>
□ FileTransfer.bin<br>
◎ FileTransfer<br>
□ floatingpanel.bin<br>
◎ floatingpanel<br>
□ folder.bin<br>
■ folder 32 KB 336 KB  $1 KB$ Common Fi<br>Google 1 KB<br>92 KB<br>688 KB<br>68 KB<br>96 KB<br>278 KB<br>96 KB gs Internet Exp Microsoft.N MSBuild 9/30/2018 1:49 PM<br>9/20/2018 2:22 PM Application<br>9/20/2018 2:22 PM Application<br>9/30/2018 1:50 PM BIN File<br>9/30/2018 1:49 PM BIN File<br>9/30/2018 1:49 PM BIN File<br>9/30/2018 1:49 PM BIN File  $\blacksquare$  folder 198 KB RDS-Tools 98 KB<br>6 KB<br>454 KB<br>454 KB<br>113 KB<br>96 KB<br>349 KB **TSplus** 9/20/2018 2:22 PM Application<br>9/30/2018 11:50 PM BIN File 9/20/2018 2:22 PM Application<br>5/26/2015 11:15 AM Application 198 KB<br>844 KB  $\frac{1}{1}$  ico<br>1 item sele  $\times$ **TSPLUS** Server Applications web Security Gateway License License Status Ä. V System Edition Printer Edtion Buy<br>Now Mobile Web Edition  $\sqrt{\phantom{a}}$  Enterprise Edition **T** Activation  $\times$ What do you want to do? Activate License (license lic file) 훕 Extend Support period (support.lic file) Computer Server role<br>preference □ Computer name: WIN-VGVUNPCCQ27 - 192.168.0.11 Connections: 1 - License for 5 users  $\overline{\mathbb{X}}$ **III** Serial Number: P11 4C8 B3B Current Sy  $\bullet$  Trial license 15 days (Enterprise Edition)  $\binom{2}{3}$  $\alpha$ TSplus - Administration Console 11.60.9.30<br>Universal Printer - release V3 - is installed Uninstall<br>TSplus Check for<br>Update c. d. generate.exe

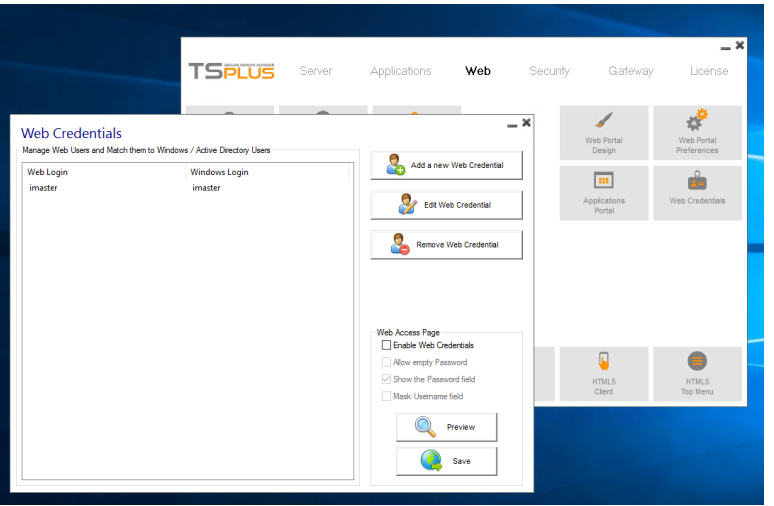

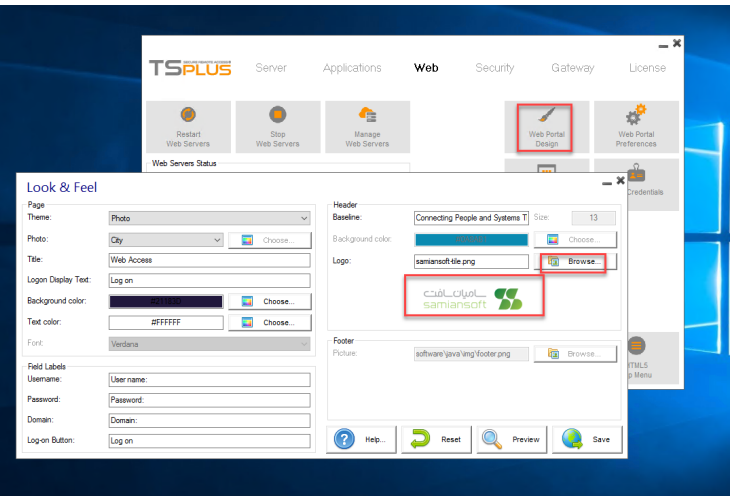

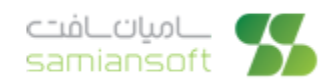

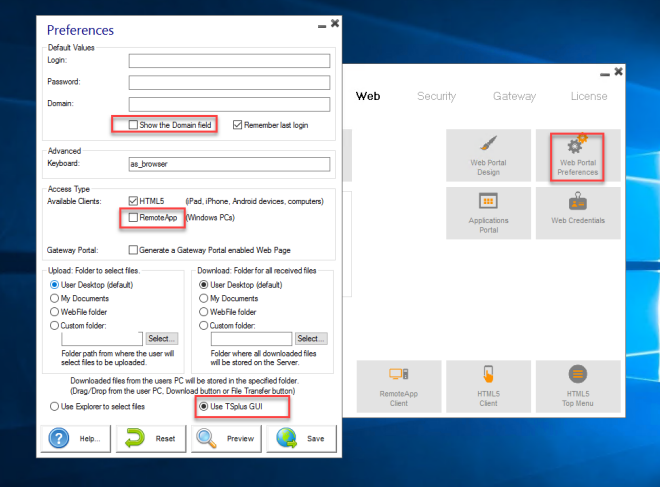

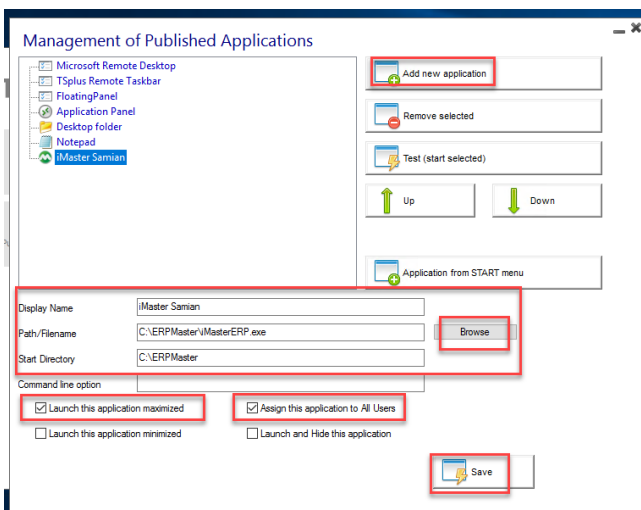

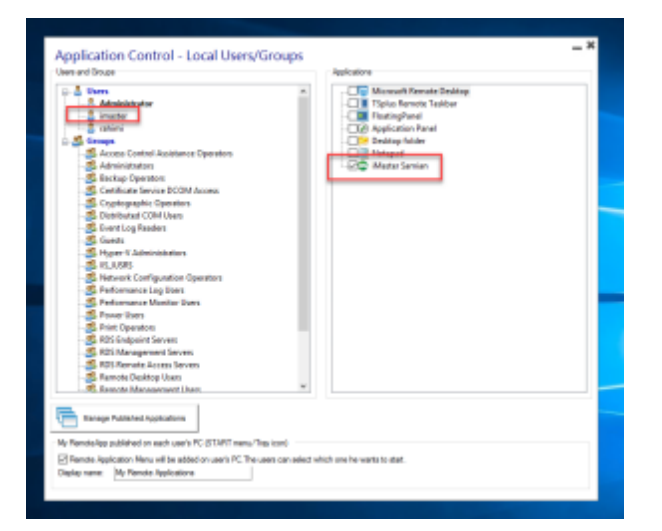

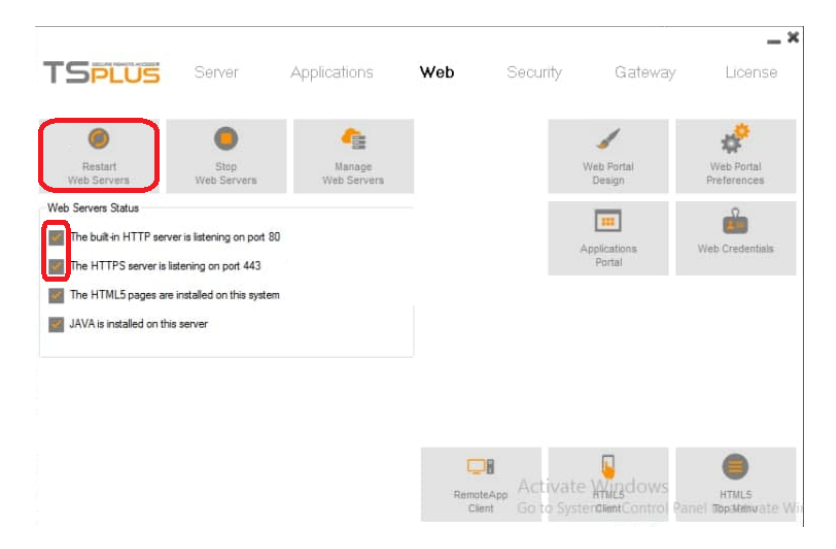

- $\bullet$ Restart Web Servers
- $\bullet$  $\bullet$